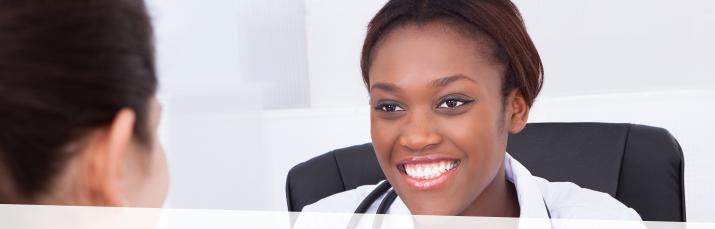

# **Availity Portal Frequently Asked Questions**

## How do I register?

- 1. Have your designated administrator go to www.Availity.com/dentalproviders and click Register on the top right.
- 2. After selecting your organization type, complete the online registration wizard.
  - Make sure you have the following ready:
    - Basic information about your practice, including your federal tax ID and NPI.
    - The name of someone with the legal authority to sign agreements for your organization (typically this is an owner, or senior partner).
    - The name of the administrator in your office who will need to grant and maintain access to Availity for your entire organization.
- 3. Your office administrator will receive an email from Availity with a temporary password and information on next steps.
  - At this time you will be able to begin adding other users for your organization.

#### Who do I contact if I need help registering for Availity?

For registration assistance, Call Availity Client Services at **1-800-AVAILITY (282-4548)**. Assistance is available Monday through Friday from 8 a.m. to 7:30 p.m. Eastern time

#### How can I unlock my account?

- 1. If you forget your user ID or password, you can use the self-service features at the Availity Login page: Availity.com>LOGIN>Forgot your password/Forgot your user ID?
- 2. You may also contact Availity Client Services at **800.282.4548** for additional assistance. When calling Availity Client Services you will be asked security questions to validate your identity.

### How do I use the portal?

To make the transition easy, we are offering a variety of training and informational sessions via the Availity Learning Center (ALC).

After you register, log in to the Availity provider portal and click *Help & Training/Get Trained* to access recorded demonstrations. There you find in-depth product training as well as continuing education via national industry experts. Some available training demonstrations include the following:

- Getting Started for Dental Providers
- Eligibility and Benefits Inquiry
- Dental Attachments
- Claim Status

- Registering a Provider Organization to Use the Availity Portal
- Dental Claim, Encounter, Pre-Determination Submission
- Secondary Tertiary Dental Claim Submission